## VIISAN®

# P4H 4K Document Camera **Quick Start Guide**

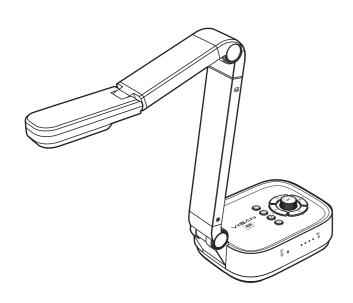

Please read this guide before using the product.

### Step 1. Instructions

Thank you for purchasing the VIISAN product. The P4H is a high-quality and easy-to-use and 4K Visualizer/Document Camera. With HDMI and USB plug-n-play connection, the P4H is a perfect device for use in the classroom and distance learning. This quick start guide briefly describes the steps to start using this document camera. If you have any technical or service questions about the product, please E-mail our customer service using info@viisan.com then we will provide you with service and support.

## **Limited Warranty**

This product provides limited warranty continues for one (1) year from the date of

- **Warranty Exclusions**The following circumstances excluded from warranty coverage:
- Product damage caused by catastrophes, thunder stroke, faulty electric power, and environmental factors
- Defacing of product labeling (label alterations and falsifying, serial number missing) serial number no longer discernible, serial number invalid). All serial numbers are recorded and tracked for warranty purposes.
- · Unauthorized changes of non-parts, modifications or alterations, parts removal in or to the products
- Damage caused by operator error or operator fails to comply user manual instruction, such as, but not limited to improper storage resulting in product get wet, corrosion, ell off, squeezed or exposed to inadequate temperature/humid environment.
- · Accessories or packing material such as boxes, user manual, etc.

#### Safety & Environmental Information

- · This device complies with part 15 of the FCC rules and CE certification.
- Discarded electrical and electronic appliances are recyclable and should separate from household waste. Please actively support in conserving resources and protecting the environment by returning this appliance to the collection centers

## **System Requirements**

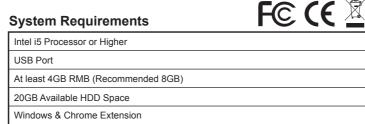

## Step 2. Specifications

1/3.06". 13 MP CMOS Sensor Image Sensor

F/NO (Infinite) TV lines 1100

Max. Shooting Area 430mm x 320mm (17"x12.6") Max. HDMI Output Resolution / FPS 3840×2160@30fps (4K, 16:9) USB Output Resolution / FPS 4192×3104@10fps (13MP, 4:3) 3840x2160@30fps (4K, 16:9)

1920x1080@30fps (Full HD, 16:9) 1280x720@30fps (HD, 16:9) 1024x768@30fps (XGA, 4:3) 640x360@30fps (VGA, 16:9) H.264 / MJPG / YUY2

Video Format Auto / Manual Focus

LED Lamp

Image Rotation 0° / 90° / 180° / 270° / Flip / Mirror

PTZ Yes Freeze Yes Power Frequency 50 / 60 Hz

Connectivity USB (Type-C) / HDMI

**Built-in Omnidirectional Microphone** Microphone

1kHz(0dB=1V/Pa) Min-45 Nom-42 Max-39 dB

Powered By USB Type-C (5V/900mA) Protocol UVC / UAC Compliant Windows & Chrome Extension Soupport OS Dimensions Extended: 347x115x381 mm Closed: 242x115x87 mm

Net Weight 1.2Kg

Step 6. Connection Settings

NOTE: Specifications are subject to change without notice

## Step 3. Unpacking

Before use, make sure the following items are included in the package. If anything is missing, contact the retailer where you purchased the product.

- 1. 4K Document Camera
- 2. USB Type-C Cable
- 3. Quick Start Guide
- 4. Warranty Card

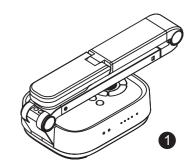

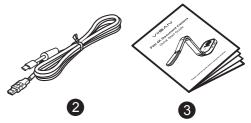

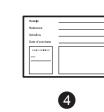

## Step 4. Parts Descriptions

### **Control Panel** Rotate Selection (U) Zoom Selection (V) Lemp Button \* Shuttle Wheel Focus) then turn the shuttle wheel to adjust the value ress the shuttle wheel entry the PTZ mode then click ▲, ▼, ◄, & ▶ to pan and tilt the image Brightness Selection Focus Buttor

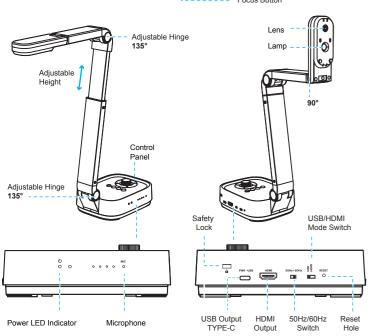

## Step 5. Getting Started with P4H

- 1.Start by lifting the camera head.
- 2.Press against the base plate of the device

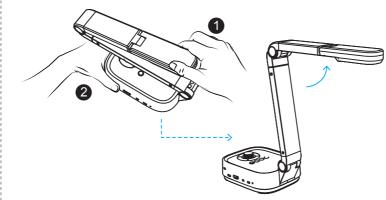

- 3. Place an object to be displayed under the camera.
- 4. Press the power button to turn on the power.
- 5. Adjust the arm to change the height and position for capturing your object.

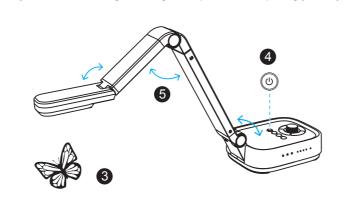

- **USB Mode Connection** 1. Switch to the USB connection mode.
- 2. Plug the supplied USB type-C cable into the P4H and connect the other end to the computer's USB port.
- 3. You can also mirror your PC's screen by connecting an HDMI cable from your PC's HDMI port to a monitor or a projector.

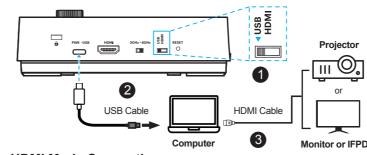

### **HDMI Mode Connection**

- 1 Switch to the HDMI connection mode
- 2. Plug the USB cable into the USB power adapter.
- 3. Connect to a projector, monitor, or Interactive Flat-Panel Display (IFPD).

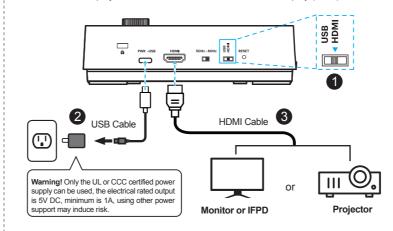

## Step 7. Using Compatible Software

VIISAN P4H is a standard UVC camera, you can use it with a variety of software as long as they recognize the video source coming from a UVC camera. For example, you can use it with third-party video conferencing software like Zoom, Microsoft Teams, or Google Meet. However, to get the full functionality of this 4K Document Camera, we'd recommend using it with VIISAN VisualCam software and you can download this free software from VIISAN's website at the below link.

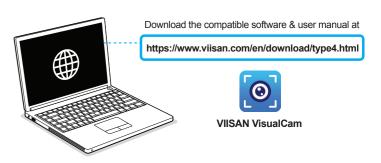

For the more detailed operation about the VisualCam software, you can watch the video tutorials or download user's manual from VIISAN's support center at https://www.viisan.com/en/support/list.html

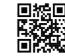

VIISAN Technology Co., Ltd. www.viisan.com Customer service: info@viisan.com